# **ThreatFactor NSIA - Support #318**

# **Add Continuous Integration Support**

02/02/2011 10:52 PM - Luke Murphey

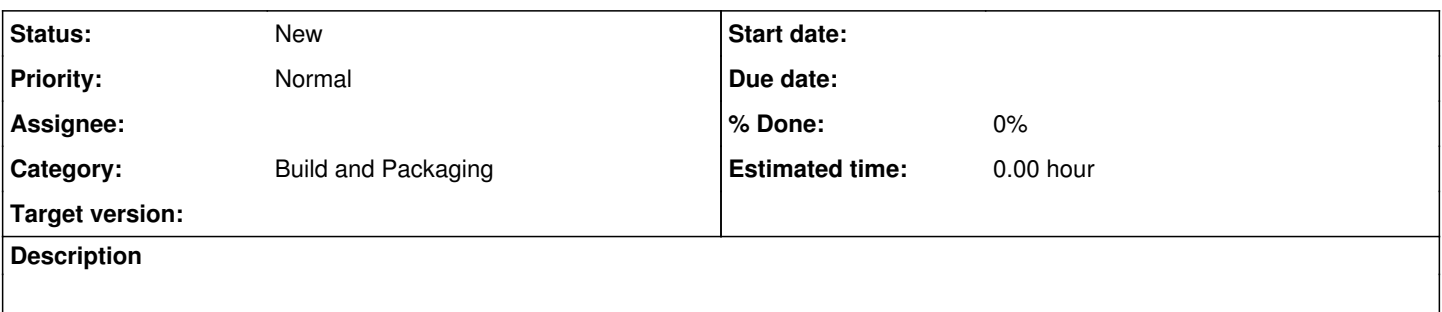

- <http://www.jetbrains.com/teamcity/download/>Free version does not allow public access
- <http://cruisecontrol.sourceforge.net/> Need to disable support for JMX console and possibly remove ability to manually build (or  $\bullet$ restrict public access)

### **History**

## **#1 - 02/02/2011 10:55 PM - Luke Murphey**

Manual builds can be disabled using in cruisecontrol using the cc.config.forcebuild parameter

### **#2 - 02/07/2011 04:46 PM - Luke Murphey**

Need a build system that:

- Executes a build only when the application changes and only after a quiet period occurs (a period of no changes)
- Posts a dashboard with a summary of build statuses
- Posts the deliverables from the build script on a dashboard
- Posts the build log in a dashboard
- Sends an email when the build fails or succeeds

## **#3 - 02/07/2011 05:04 PM - Luke Murphey**

See <http://continuum.apache.org>

## **#4 - 02/20/2011 07:54 PM - Luke Murphey**

Need to change to the path that the ant script exists since it assumes that the script will be run from the current directory. Below is example of using a delegating build script from [http://cruisecontrol.sourceforge.net/gettingstartedsourcedist.html:](http://cruisecontrol.sourceforge.net/gettingstartedsourcedist.html)

```
<!-- Delegating build script, used by cruisecontrol to build MY_PROJECT_1.
          Note that the basedir is set to the checked out project -->
<project name="build-MY_PROJECT_1"
                 default="build"
                 basedir="projects/MY_PROJECT_1">
        <target name="build">
                 <!-- Get the latest from CVS -->
         \langle \text{cvs} \text{command}=\text{"up -d -P"} \rangle        <!-- Call the target that does everything -->
                 <ant antfile="build.xml" target="build-everything"/>
        </target>
</project>
```
## **#5 - 02/26/2011 07:51 AM - Luke Murphey**

Cruise control works provided the following ant script is used:

/usr/bin/ant "\$@"

#### along with the following local properties file:

value.build.licensekey=OP3U-AIJ9-YFVB-TQX3-365U value.test.licensekey=OP3U-AIJ9-YFVB-TQX3-365U #value.test.resturl=http://127.0.0.1:8081/rest/NSIA/ value.build.workingcopy.directory=/Users/lmurphey/Documents/Cruise Control/cruisecontrol-bin-2.8.4/projects/ns ia/trunk value.build.makensis.directory=/opt/local/bin

value.test.junitformat=brief

value.test.report.directory=/Users/lmurphey/Documents/Cruise Control/cruisecontrol-bin-2.8.4/projects/nsia/tru nk/tmp/test\_report

value.build.packageoutput.directory=/Users/lmurphey/Documents/Cruise Control/cruisecontrol-bin-2.8.4/projects/ nsia/trunk/tmp/packages

value.build.java\_output=/Users/lmurphey/Documents/Cruise Control/cruisecontrol-bin-2.8.4/projects/nsia/trunktm p/java